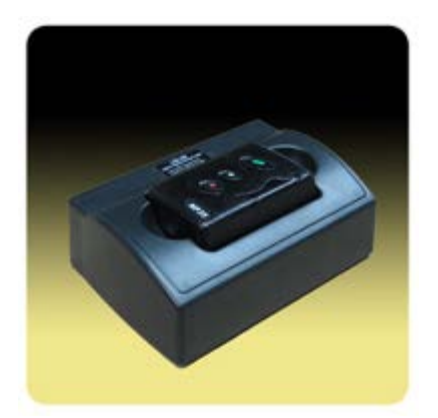

The *USAlert NP35 Numeric Pager Programmer* consists of the programming fixture (labeled UB-08), the programming software (J8 for the NP35), and a USB cable for connection to the computer. The programming software is also used with the USAlert Alpha 2 (J25) and NP40 (J7) pagers.

To program an NP35 pager, install and run the latest programming software. The programmer screen displays three sections labeled Step 1, Step 2, and Step 3. Connect the USB cable to an operational USB computer port and also to the programming fixture. The green power LED on the fixture next to the USB connection should light. If you don't get a green power light, check your computer's USB configuration, try another USB port, another USB cable, or another computer.

The programmer screen should display "J8 Programmer" in Step 1 under <Configure

Offline> a few seconds after connecting the USB cable to the fixture. You must click on "J8 Programmer" in Step 1 to select the correct device to program. Step 2 should then change to display "J8". If Steps 1 and 2 are displaying correctly, press the "Configure" button in Step 3 to begin programming. The initial programming screen should display and show "USB programmer connected" at the bottom left of the screen. A "NO PAGER" display next to it indicates the pager has not yet been inserted into the fixture.

The programming connections for the NP35 pager are in the battery compartment. Open the battery door (you don't need to remove it), remove the battery if present, and position the pager over the seven programming pins in the fixture. With the pager at a slight angle to account for the battery door hanging toward the bottom of the fixture, press down until the "Write" and "Read" buttons of the programming software become active. The "NO PAGER" indication also changes to "PAGER INSERTED". Hold the pager in place to perform the programming.